#### Office of<br>Science

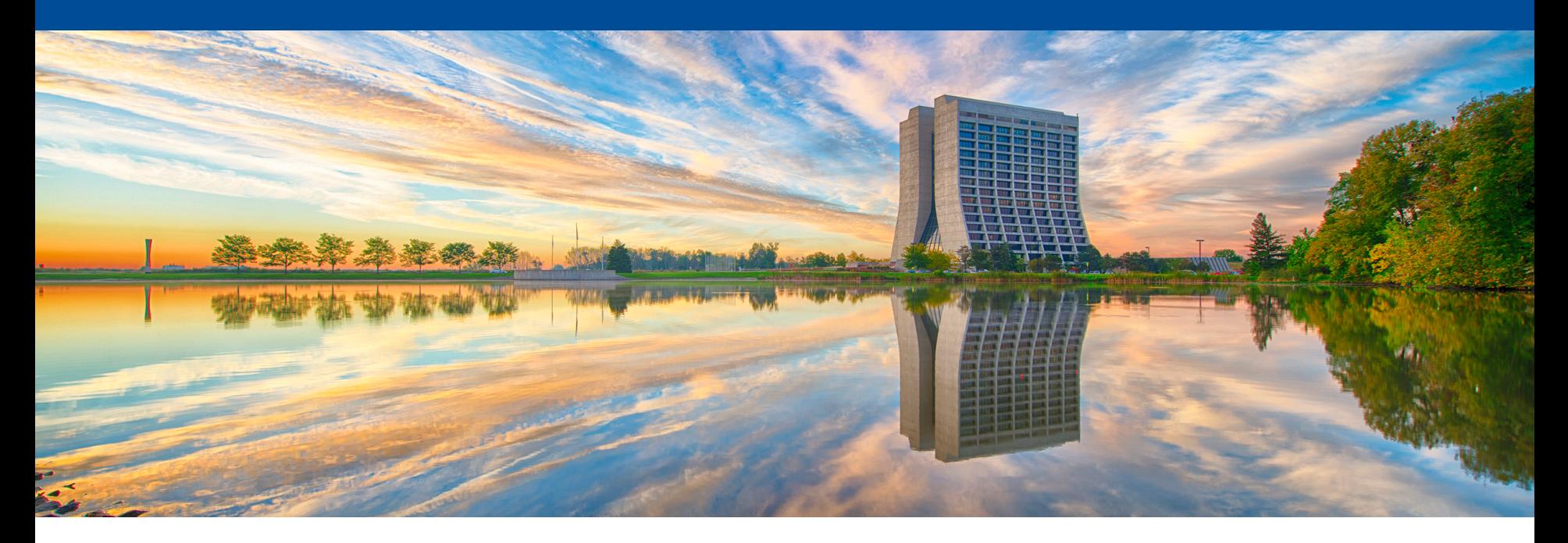

# **GlideinWMS**

Parag Mhashilkar OSG WMS Blueprint Meeting February 21, 2018

# **GlideinWMS Architecture**

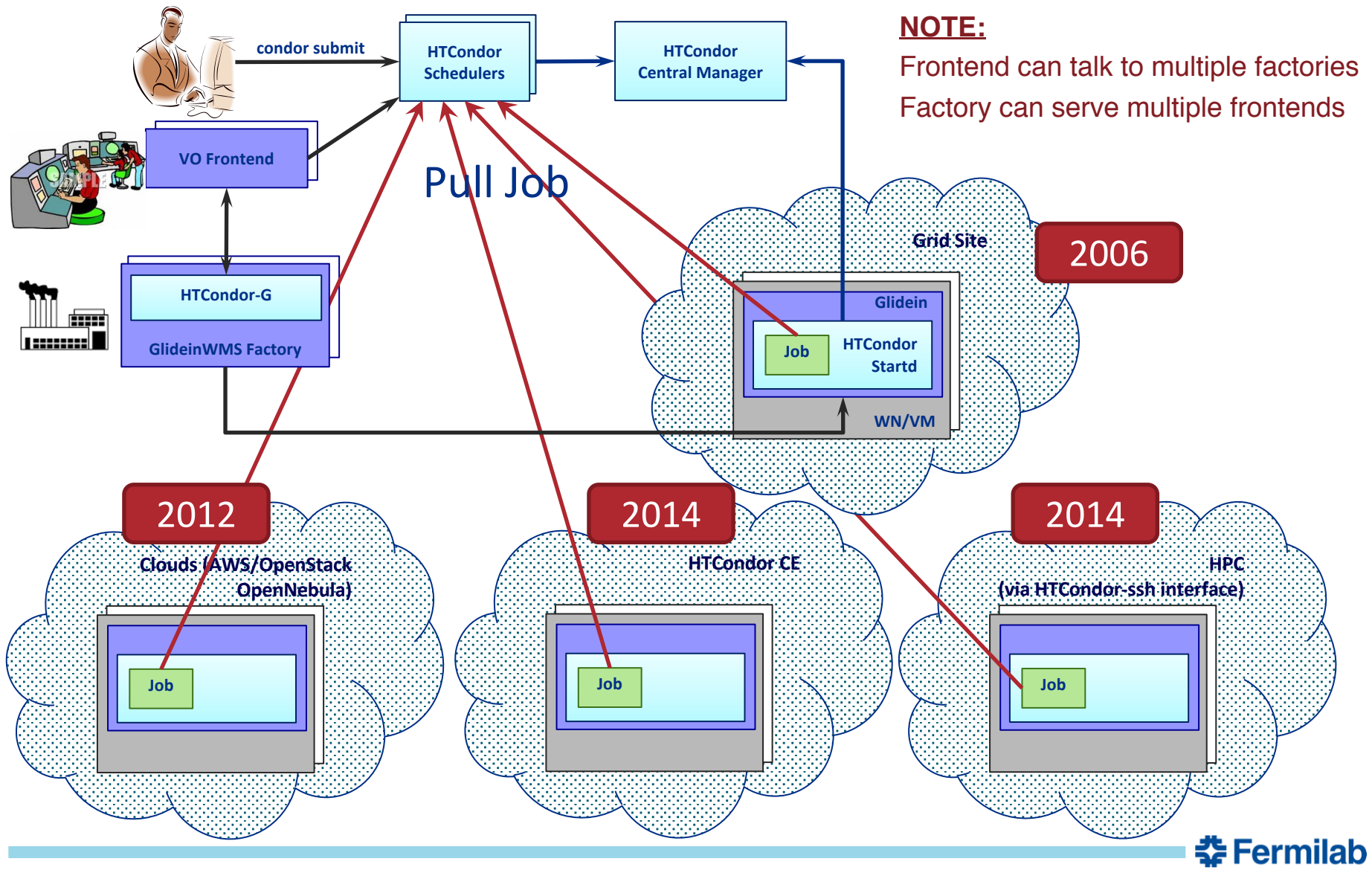

# **Target Resource Types**

- Focus
	- Provision compute/worker nodes and make them available as batch slots in HTCondor pool
	- GlideinWMS can be made to support any compute resource types supported by HTCondor-G
- Currently supports
	- Grid CEs
		- HTCondor-CE
		- Globus Gatekeeper
		- CREAM-CE
		- Nordugrid
	- Clouds
		- Amazon Web Services (AWS)
		- Google Compute Engine (GCE)
		- OpenNebula using EC2 interface
		- OpenStack using EC2 interface
	- HPC
		- HPC sites supported using HTCondor ssh interface to site's batch system
		- Supports requesting multiple nodes through a single glidein
		- Does not support forming clusters for MPI jobs yet
- Support condor\_annex in future

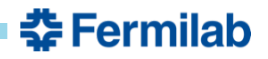

# **Allocation Models**

- GlideinWMS does not keep track of
	- Allocations similar to that on HPCs
	- Budget and finances for Commercial Clouds
- GlideinWMS does not allocate resources, it generates resource requests based on the current demand in the system
- Glideins can be configured to support opportunistic & dedicated model
	- Opportunistic: Glidein can run any job in the queue
	- Dedicated: Glidein can run one or more class of jobs
- GlideinWMS supports multiple VOs to be serviced by a single VO Frontend
	- Resource requests are VO specific
	- VO-level isolation: Resource requests are VO specific
	- User-level isolation: Support for glexec and singularity shields multiuser jobs running in a multicore/whole node glidein

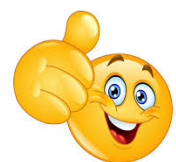

춮 Fermilab

#### **Resource Request Policies**

- VO can write complex frontend configuration policies to generate resource requests
	- Requests have equal distribution across multiple sites
	- Resource request distribution is configurable and supports following models
		- Equal distribution across multiple VO credentials
		- Priority based distribution based on the VO credentials
	- Time based resource requests
		- Example:
			- Jobs, *idle\_time < 30 min*, request opportunistic resources
			- Jobs, *30* ≦ *idle\_time* ≦ *120 min*, request dedicated resources
			- Jobs, *idle\_time > 120 min*, request cloud resources
	- Look at the budget and allocation to make resource requests
		- Non-trivial

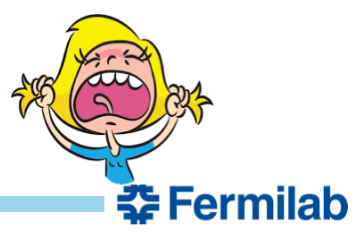

#### **Resource Allocations**

- Once the resource allocation decision is made, jobs start running on the worker node
- Push v/s pull model
	- Glideins are always pushed into the system
	- User jobs are pulled by running glideins
- Resource allocation is site-based
- Currently, adding new production-ready site usually requires some manual intervention and testing but can be easily automated
	- Steps to automate
		- A new production-ready site advertises relevant information to Information System
		- Factory periodically fetches this information and automatically adds the site to the list of configured sites
		- Once added, site is available for frontends to make resource requests on factory reconfiguration (few seconds minutes)
- GlideinWMS support adding following types of resources to pool
	- Single core
	- Multicore or whole node
	- Group of nodes (for HPC sites)

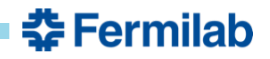

## **Runtime Environment**

- Runtime environment is highly customizable
- Glidein starts with a set of well define properties configured through the Factory and Frontend services
- GlideinWMS supports scripts available from Factory & Frontend that are executed as job prologues

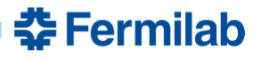

#### **Difference w.r.t. Traditional GlideinWMS Model**

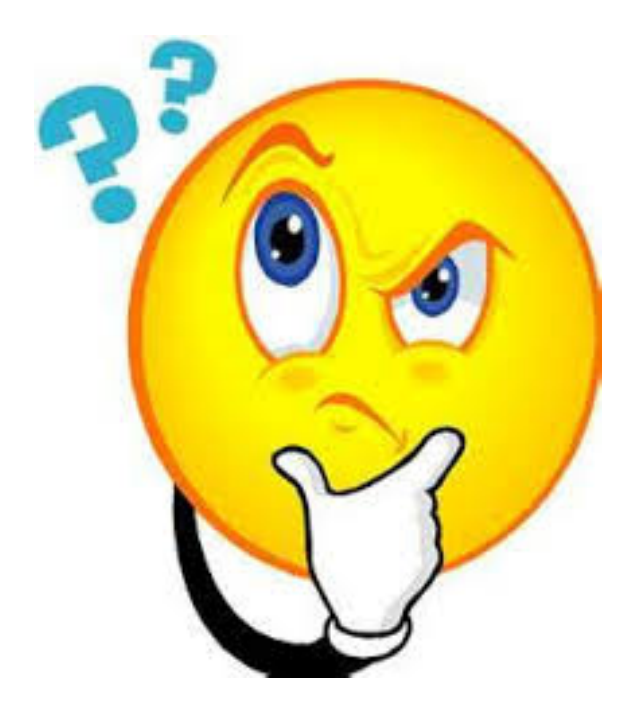

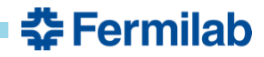

# **Adding New Resource Targets**

- GlideinWMS (factory) expects that
	- The resource administrator has setup a CE in front of a batch system
	- HTCondor-G supports job submission to this CE
		- Grid or Cloud or SSH-based submission
- To successfully submit a glidein to a resource
	- Configure the GlideinWMS Factory with site's entry
		- CE endpoint and its type
		- Authentication methods to use for the glidein submission

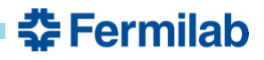

### **Example: Adding HTCondor-CE Resource**

```
<entry name="HTCondorCE_Example" enabled="True" schedd_name="cms-xen6.fnal.gov" 
       auth_method="grid_proxy" gatekeeper="fermicloud121.fnal.gov" 
       gridtype="condor" trust_domain="bosco"
       verbosity="std" work_dir=".">
    <config>
        <max_jobs glideins="3" held="2" idle="1"> 
            <max_job_frontends></max_job_frontends>
        </max_jobs>
        <release max_per_cycle="20" sleep="0.2"/>
        <remove max_per_cycle="5" sleep="0.2"/>
        <restrictions require voms proxy="False"/>
        <submit cluster_size="10" max_per_cycle="100" sleep="0.2"/>
    </config>
    <allow_frontends></allow_frontends>
    <attrs>
        <!– Any additional attributes for customization -->
        <attr name="NERSC_PBS_Site" const="True" glidein_publish="True"
              job publish="True" parameter="True" publish="True"
              type="string" value="HTCondorCE_Sample_Site"/> 
    </attrs>
    <files></files>
    <infosys_refs></infosys_refs>
    <monitorgroups></monitorgroups>
</entry>
```
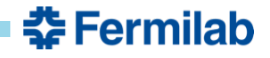

### **Example: Adding EC2 Cloud Resource**

```
<entry name="Amazon_Example" enabled="True" schedd_name="cms-xen6.fnal.gov" 
       auth_method="key_pair+vm_id+vm_type" gridtype="ec2" trust_domain="Cloud" 
       gatekeeper="https://us-east-1.ec2.amazonaws.com" 
       verbosity="std" work_dir=".">
    <config>
        <max_jobs glideins="3" held="2" idle="1"> 
            <max_job_frontends></max_job_frontends>
        </max_jobs>
        <release max_per_cycle="20" sleep="0.2"/>
        <remove max_per_cycle="5" sleep="0.2"/>
        <restrictions require voms proxy="False"/>
        <submit cluster_size="10" max_per_cycle="100" sleep="0.2"/>
    </config>
    <allow_frontends></allow_frontends>
    <attrs>
        <!– Any additional attributes for customization -->
        <attr name="GLIDEIN_Site" const="True" glidein_publish="True"
              job publish="True" parameter="True" publish="True"
              type="string" value="Amazon_Sample_Site"/> 
    </attrs>
    <files></files>
    <infosys_refs></infosys_refs>
    <monitorgroups></monitorgroups>
</entry>
```
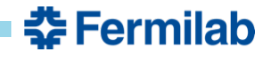

### **Example: Adding HPC Resource**

```
<entry name="HPC_Example" enabled="True" schedd_name="cms-xen6.fnal.gov" 
       auth_method="key_pair" gatekeeper="cmsuser@cavergrid.nersc.gov" 
       gridtype="batch pbs" trust_domain="bosco"
       verbosity="std" work_dir=".">
    <config>
        <max_jobs glideins="3" held="2" idle="1"> 
            <max_job_frontends></max_job_frontends>
        </max_jobs>
        <release max_per_cycle="20" sleep="0.2"/>
        <remove max_per_cycle="5" sleep="0.2"/>
        <restrictions require voms proxy="False"/>
        <submit cluster_size="10" max_per_cycle="100" sleep="0.2"/>
    </config>
    <allow_frontends></allow_frontends>
    <attrs>
        <!– Any additional attributes for customization -->
        <attr name="NERSC_PBS_Site" const="True" glidein_publish="True"
              job publish="True" parameter="True" publish="True"
              type="string" value="HPC_Sample_Site"/> 
    </attrs>
    <files></files>
    <infosys_refs></infosys_refs>
    <monitorgroups></monitorgroups>
</entry>
```
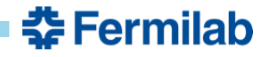

# **Accounting & Monitoring**

- GlideinWMS accounting information is available through HTCondor classads
- Monitoring information (budget, HPC allocations, CPU hour usage, etc)
	- Available through the HTCondor classad mechanism
	- Available as xml format through web server
- Information can be fed into the graphite or influxdb for creation of custom monitoring dashboards

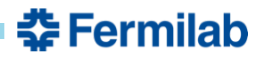